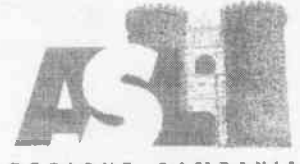

REGIONE CAMPANIA<br>A.S.L. NAPOLI 1 CENTRO

# Direzione Generale

#### Premesso

- che. con la Delibera n. 1597 del 11/09/2023, all'esito del relativo Avviso interno, aperto alla partecipazione dei dirigenti medici in servizio presso le UU.OO. dei DD.SS.B. da 24/73 a 33 e in possesso sei requisiti richiesti dal bando, e stato conferito al doff. Arcidiacone Gennaro I'incarico di Responsabilità della U.O.S. Assistenza Sanitaria di Base del DSB n.26;
- che, con la nota prot. 225836/e del 13/09/2023, il dott. Arcidiacone Gennaro ha presentato le proprie dimissioni dall'incarico;
- che, con annotazione apposta sulla medesima nota in data 22/09/2023, il Direttore Sanitario Azicndalc ha accolto le dimissioni dall'incarico del dott. Arcidiacone Gennaro;
- che, con la nota prot. 234025/i del 22/09/2023, il Direttore del Distretto Sanitario di Base n. 26, ha chiesto l'attivazione di una nuova selezione per il conferimento dell'incarico di Responsabilità della U.O.S. Assistenza Sanitaria di Base del DSB n.26.

# Acquisito il parere favorevole del Direttore Sanitario aziendale.

Ai scnsi della vigente normativa in materia e del Regolamento per il conferimento, la conferma e la revoca degli incarichi dirigenziali dell'Area della Dirigenza Medica e Veterinaria e dell'Area della Dirigenza S.P.T.A., adottato con la Delibera n. 2306 del 29/11/2018, si pubblica il seguente

# AWISO

L'Azienda bandisce la procedura per il conferimento dell'incarico di responsabilità della U.O.S. Assistenza Sanitaria di Base DSB 26 nell'ambito della U.O.C. Direzione del DSB 26.

# REQUISITI DI PARTECIPAZIONE

Alla selezione possono partecipare i dirigenti medici in servizio presso le UU.OO. dei DD.SS.B. da 24173 a 33, che siano dipendenti dell'Azienda con rapporto di lavoro a tempo indeterminato, che abbiano maturato almeno 5 anni di servizio, che abbiano superato la verifica del collegio tecnico e che siano inquadrati da almeno 5 anni nel profilo professionale e disciplina di Organizzazione dei Servizi Sanitari di Base o equipollenti (Tabella A del D.M. 30/01/1998 e ss.mm.ii.).

# MODALITA'E TERMINI PER LA PRESENTAZIONE

La domanda di partecipazione all'Avviso va presentata, a pena di esclusione, entro il termine perentorio di 20 gg., unicamente tramite procedura telematica, accedendo al seguente indirizzo web: https://aslnapolilcentro.selezionieconcorsi.it, compilando lo specifico modulo on line secondo le istruzioni riportate nell'ALLEGATO 1 che costituisce parte integrante del presente bando.

Le istruzioni sono di carattere generale mentre la procedura telematica verrà adeguata all'Awiso: pertanto andranno inseriti solo i dati richiesti dalla procedura medesima.

È esclusa ogni altra forma di presentazione o trasmissione. Pertanto eventuali domande pervenute con altre modalità non verranno prese in considerazione.

La validità ed ammissibilità delle domande pervenute è subordinata all'utilizzo di una casella di posta elettronica certificata (P.E.C.), esclusivamente personale, pena l'esclusione dalla partecipazione all'Avviso.

La domanda può'essere sottoscritta nei seguenti modi:

- soffoscrizione con firma digitale del candidato, corredata da certificato;
- sottoscrizione della domanda con firma autografa del candidato e successiva scansione della stessa.

La validità di ricezione della corrispondenza è attestata dalla ricevuta di avvenuta consegna.

L'Amministrazione non assume responsabilità in caso di impossibilità di apertura dei file.

Nella domanda di ammissione all'Avviso, redatta mediante procedura telematica, gli interessati effettuano le dichiarazioni sotto la propria responsabilità e consapevoli delle sanzioni penali previste dall'art. 76 del D.P.R. 445/2000 e ss.mm.ii.

ln carenza o comunque in presenza di dichiarazioni non in regola, o che non perrnettano di avere informazioni precise su titoli o sui servizi, non verrà tenuto conto delle dichiarazioni rese.

Si precisa, inoltre, che l'eventuale autocertificazione di conformita all'originale deve essere apposta su ogni documento presentato.

Il curriculum formativo e professionale allegato alla domanda verrà considerato quale documento meramente esplicativo delle dichiarazioni già rese nella piattaforma informatica <sup>e</sup> non saranno pertanto oggetto di valutazione, da parte della commissione, esperienze dirigenziali e/o titoli formativi e professionali indicati nel curriculum stesso e non inseriti nella suddetta piattaforma, secondo le modalità ivi indicate.

Ai sensi dell'art. 71 del D.P.R. 445/2000, l'Amministrazione procederà ad effettuare idonei controlli sulla veridicità delle dichiarazioni sostitutive eventualmente rese.

# CONFERIMENTO E DURATA DELL'INCARICO

L'incarico viene conferito dal Direttore Generale su proposta motivata del Direttore del Distretto Sanitario n.26 e del Direttore Sanitario aziendale.

L'incarico ha durata di cinque anni, con possibilità di rinnovo, ed è soggetto a valutazione annuale come da CC.CC.NN.L. vigenti.

# CRITERI DI VALUTAZIONE

Saranno utilizzati i criteri per l'affidamento degli incarichi riportati nel vigente C.C.N.L. Area Sanità, nel precitato Regolamento approvato con la Delibera n. 2306 del 29/11/2018, dove, all'art. 5, è specificato che per le valutazioni curriculari si applicano le linee di indirizzo di cui alla DGRC n. 214/2007, nonché nelle linee di indirizzo di cui alla DGRC n. 114 del 23/03/2021.

IL DIRETTORE AMMINISTRATIVO Dott. Michele Ciarfera

IL DIRETTORE SANITARIO Meria Zorvino

**IL DIRETTORE GENERALE** . Ciro Verdoliva \

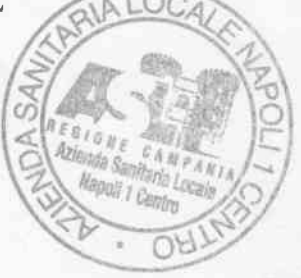

# AZIENDA SANITARIA LOCALE NAPOLI 1 CENTRO

# AIIEGAIO I

# MODALITÀ' E CONDIZIONI PER LA REGISTRAZIONE E COMPILAZIONE ON LINE DELLA DOMANDA DI PARIECIPAZIONE ALI'AVVISO.

Leggere attentamente l'Avviso prima di procedere alla compilazione della domondo di portecipozione.

La procedura di presentazione della domanda potrà essere effettuata 24 ore su 24, salvo momentanee interruzioni per manutenzioni del sistema, anche non programmate, tramite qualsiasi personal computer collegato alla rete internet e dotato di uno dei seguenti browser di navigazione aggiornati all'ultima versione disponibile: Google Chrome o Mozillo Firefox.

Si consiglia di non inoltrare la domanda in prossimità delle ultime ore del giorno utile per la presentazione, per evitare sovraccarichi del sistema, dei quali l'Amministrazione non assume alcuna responsabilità.

L'utilizzo del sistemo di iscrizione dovrò ovvenire seguendo scrupolosomente le indicozioni.

Si declina ogni responsabilità in caso di uso improprio.

#### Fase1: Registrazione nel sito aziendale

- Accedere al sito web https://aslnapoli1centro.selezionieconcorsi.it
- . Effettuore l'iscrizione ol portole, cliccondo su "REGISIRAII" nello home poge. Per I'iscrizione, dovranno essere forniti tutti i dati identificativi e dovrà essere allegato un documento di riconoscimento in corso di validità. Fare attenzione al corretto inserimento dell'indirizzo di posta elettronico certificata, in quanto alla stessa verranno inviate le credenziali di accesso al portale di iscrizione on line dei concorsi e tutte le informazioni relative alla procedura concorsuole.
- . Attendere lo moil di registrozione. Collegorsi ol link, ivi indicoto, per ottivore l'iscrizione. Solo dopo l'attivazione, è possibile inserire il codice fiscale e la password trasmessa con la mail di registrazione per accedere al portale. É possibile modificare la password, una volta compiuto l'occesso ol porlole.

#### Fase 2: Candidatura on line all'Avviso

- l- Dopo over inserito Codice fiscole e Possword e cliccoto su "ACCEDI", selezionore la voce "Partecipa ad una selezione o concorso", per accedere ai concorsi attivi.
- 2- Una volta selezionato il concorso a cui si intende partecipare, cliccare l'icona "PARTECIPA".
- 3- Compilore le pogine diregistrozione dello domondo, otlroverso iseguenti3 possi:

### $\triangleright$  Passo 1 di 3

prevede la compilazione dei seguenti dati:

- $\blacksquare$  requisiti generali;
- **n** requisiti specifici;
- **r** eventuale dichiarazione di ausili necessari e/o richiesta di tempi aggiuntivi per l'espletamento delle prove ex art. 20 L. 104/1992 unitamente alla produzione, mediante upload, della documentazione medica attestante lo stato di disabilità;
- **r** eventuale dichiarazione di invalidità uguale o superiore al 80% che esonera dalla preselezione, unitomente ollo produzione, medionte uplood, dello documentozione medica attestante lo stato di invalidità;
- cichiarazioni e consensi;
- > Posso 2di3

prevede lo compilozione dei seguenfi doti e l'inserimenfo degli ollegoti:

- **r** titoli di carriera;
- $\blacksquare$  titoli accademici e di studio;
- **pubblicazioni e titoli scientifici;**
- **E** curriculum formativo e professionale;
- r titoli di preferenzo, di precedenzo e di riservo, nonché le preferenze per gli ombiti di reclutomento;
- cllegati alla domanda;

# $>$  Passo 3 di 3

permette di verificare la correttezza dei dati inseriti e di generare la domanda, cliccando su "CREA DOMANDA".

4- Una volta creata la domanda, aprire e stampare la domanda;

- 5- Firmore lo domondo;
- 6- Scansionare l'intera domanda firmata (la scansione della domanda firmata dovrà essere in formato PDF, in modalità bianco e nero, di dimensione non superiore a 5MB) e salvarla nel pc;

7- Recuperare la domanda firmata e scansionata, cliccando sul tasto "Scegli file";

8- Cliccare su "**ALLEGA**" per allegare la domanda firmata;

9- Cliccare su "INVIA CANDIDATURA" per completare l'iscrizione al concorso.

La domanda verrà considerata presentata nel momento in cui il candidato riceverà una pec di conferma dell'avvenuta candidatura con allegata la domanda firmata, contenente i dati inseriti, completo del numero identificotivo - numero diprotocollo, doto e oro diinvio.

La mancata ricezione della pec di conferma sta a significare che la domanda non è stata inviata e la candidatura non è andata a buon fine.

Per ritirore o opportore modifiche ollo domondo giò invioto, il condidoto potrò, nello sezione "CONIROLLA LE TUE PARIECIPAZIONI", cliccore su "RlIlRA CANDIDAIURA" e decidere se montenere o meno i doti immessi per riformulore eventuolmente uno nuovo domondo di portecipozione enlro i termini consentiti, ripetendo le operozioni indicote nello "Fose2".

Nel coso in cui il condidoto intendo opportore modifiche ollo domondo non oncoro invioto mo generata con protocollo, il candidato potrà, nella sezione "CONTROLLA LE TUE PARTECIPAZIONI", cliccore su "MODIFICA" e decidere se montenere o meno i doti immessi per riformulore e quindi inviare la candidatura entro i termini consentiti, ripetendo le operazioni indicate nella "Fase2".

# ASSISTENZA TECNICA:

Per l'assistenza tecnica sulla procedura di compilazione della domanda on line è possibile contottore l'Help Desk dolle ore 9:00 olle l3:00 e dolle ore l6:00 olle l8:00 dol lunedì ol venerdì ol numero 0971/58452.

Per chiarimenti sulla procedura telematica contattare il dott. D'Orta Giuseppe, tel. 0812544803.